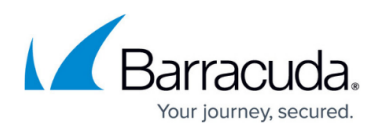

## **How to Enable Quick Link Client in Microsoft Outlook 2013**

<https://campus.barracuda.com/doc/45712824/>

In Microsoft Outlook 2013, if the average startup time over the last five attempts to load an add-in is greater than one second, Outlook considers the add-in the cause of the slow startup and disables it. To determine if Outlook 2013 has listed an add-in as **Disabled**,

1. Open Outlook 2013, and click the **File** tab, and click **Manage Add-Ins**:

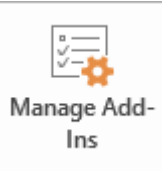

2. In the right pane, the list of slow and disabled add-ins displays:

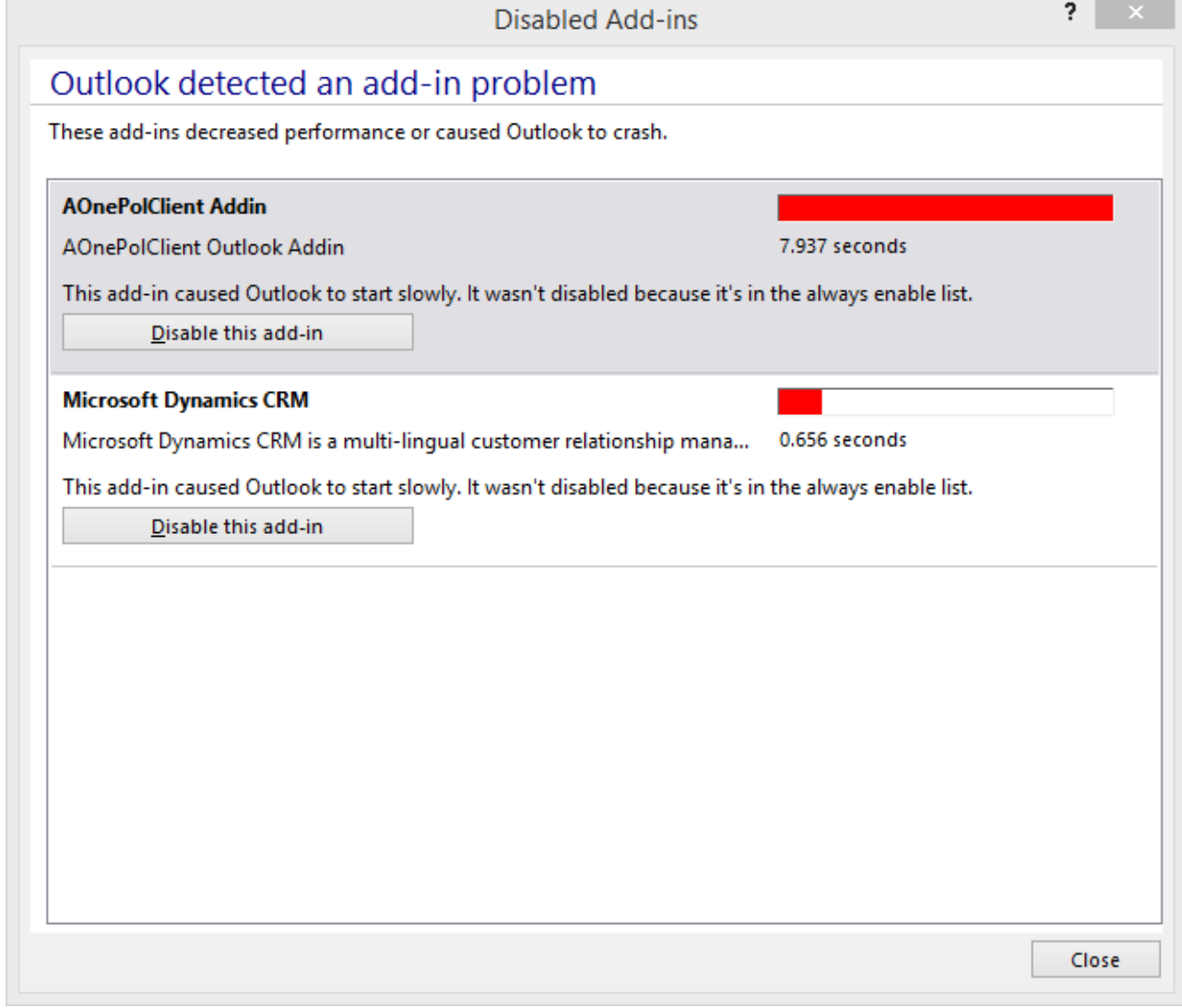

3. If the **AOnePolClient Addin** displays as disabled, re-enable the Add-in so that you can doubleclick a message to retrieve it.

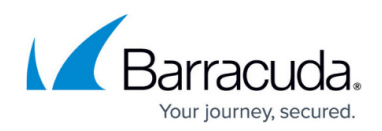

## Barracuda ArchiveOne

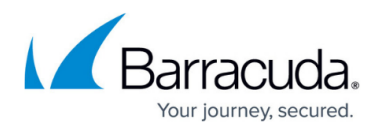

## **Figures**

- 1. manage\_addins.png
- 2. addin\_problem.png

© Barracuda Networks Inc., 2024 The information contained within this document is confidential and proprietary to Barracuda Networks Inc. No portion of this document may be copied, distributed, publicized or used for other than internal documentary purposes without the written consent of an official representative of Barracuda Networks Inc. All specifications are subject to change without notice. Barracuda Networks Inc. assumes no responsibility for any inaccuracies in this document. Barracuda Networks Inc. reserves the right to change, modify, transfer, or otherwise revise this publication without notice.